Для моделирования правил Кирхгофа в среде MatLab в SIMULINK вы должны выбрать Simscape, а затем Electrical.

Дано:

$$
\varepsilon_1 = 100 V
$$
;  $\varepsilon_2 = 30 V$ ;  $\varepsilon_3 = 10 V$ ;  $R_1 = R_2 = 10 \Omega$ ;  $R_3 = 6 \Omega$ ;  
 $R_5 = 15 \Omega$ ;  $R_6 = 1 \Omega$ ;  $R_4 = 5 \Omega$ 

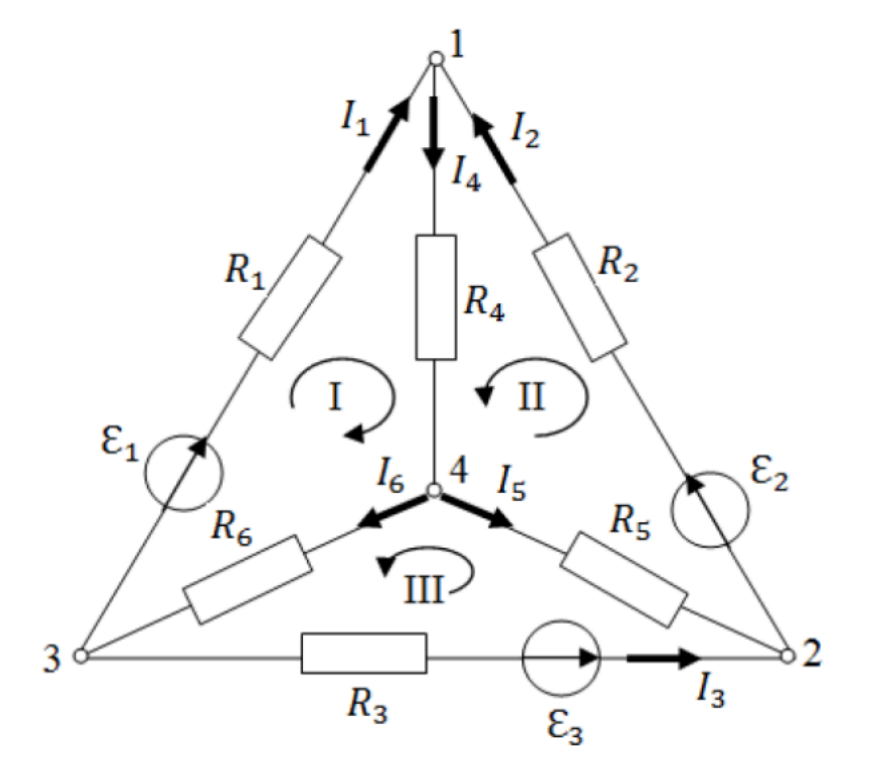

Для построения схемы в среде MatLab Вам будут необходимы: Резисторы (Simscape - Electrical - Passive - **Resistor**) Источники питания (Simscape - Electrical - Sources - **Voltage Source)**  Амперметры (Simscape - Electrical - Sensors - **Current Sensor**)

Схема должна влючать в себя заземление, Electrical Reference; PS-Simulink Converter и Display.

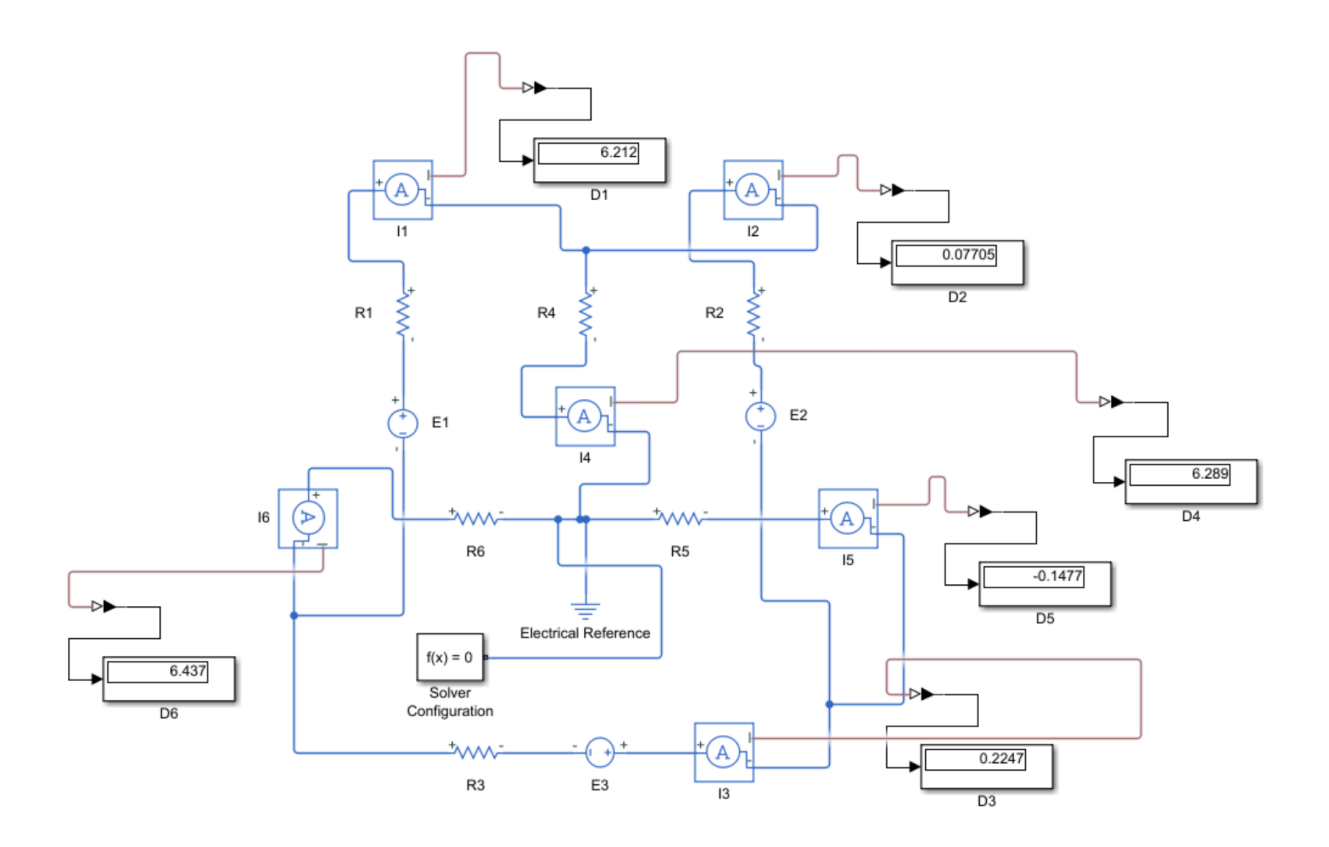

**Схема в MatLab с показаниями амперметра**

## **Задание**

Сделать схему в среде Matlab по примеру приведенному выше.

Дано:

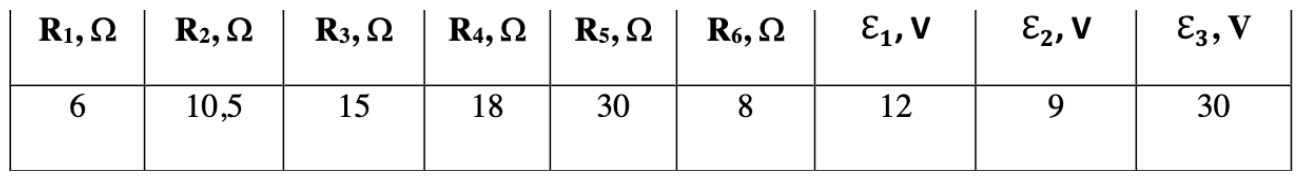

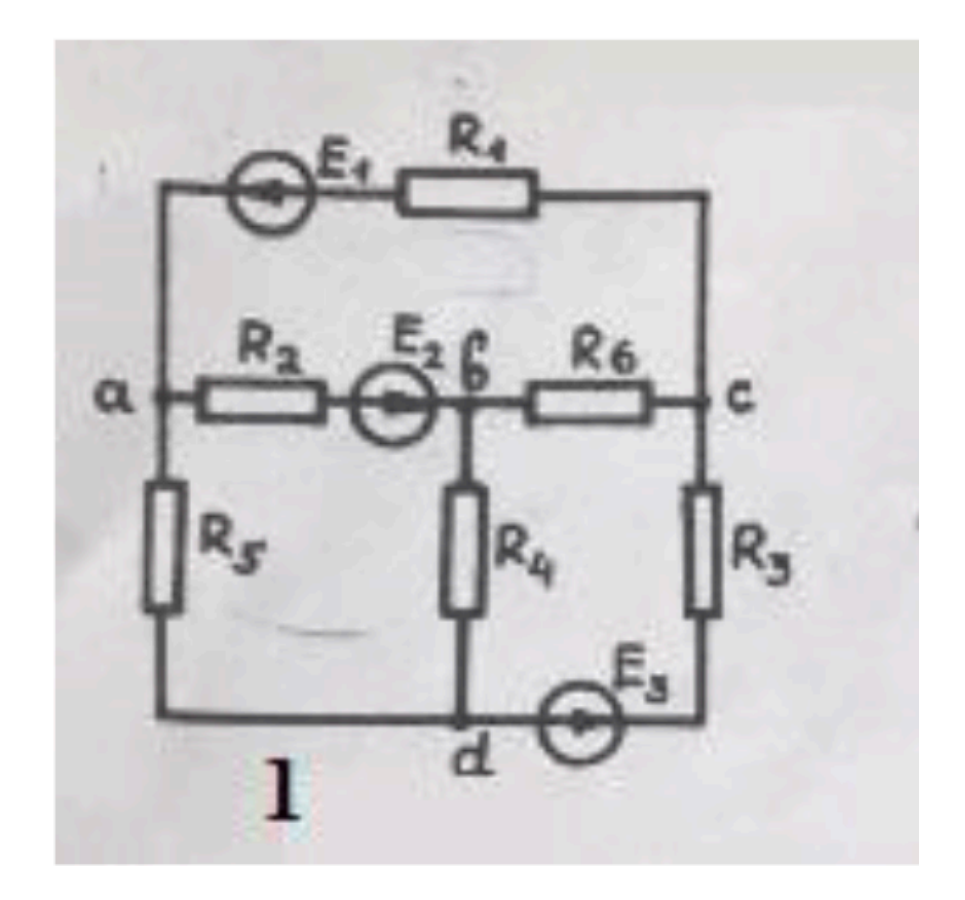